## **Kaip užsakyti leidinius bibliotekos kataloge**

**Dėmesio:** KTU studentai ir darbuotojai gali užsisakyti leidinius internetu visą parą.

- **1)** Atverkite bibliotekos katalogą [http://ktu.library.lt](http://ktu.library.lt/)
- **2)** Prisijunkite paspaudę nuorodą **Prisijungti 1**

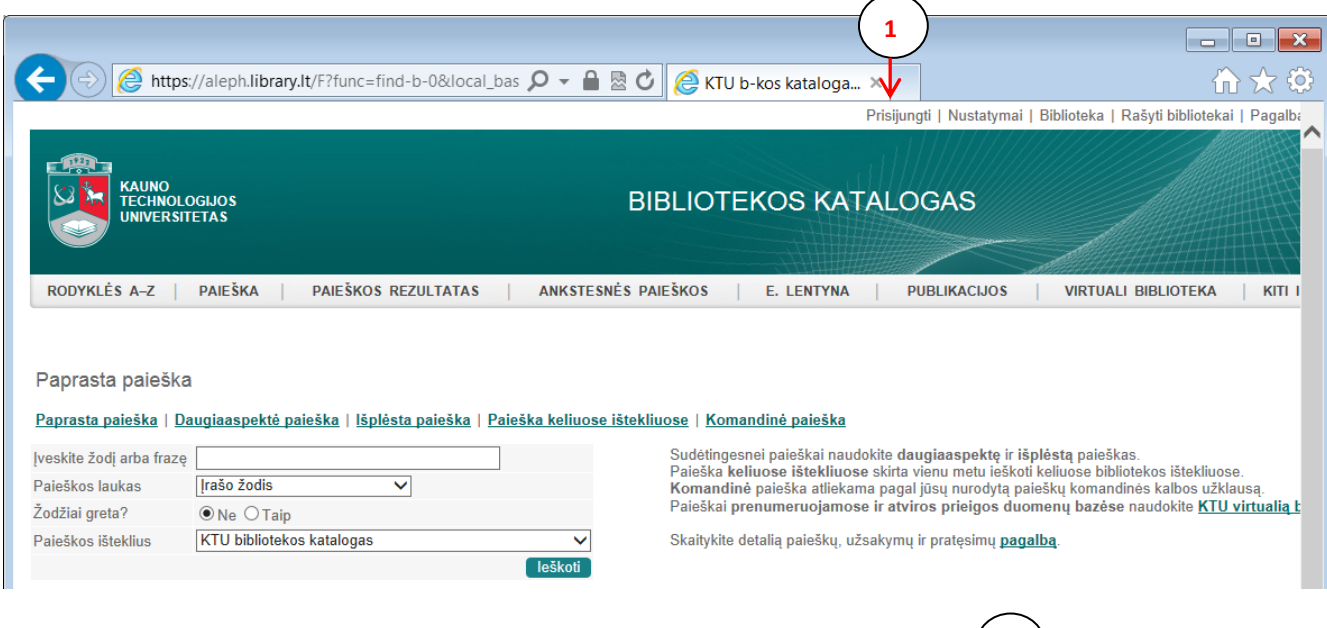

**3)** Įveskite asmeninius prisijungimo duomenis ir spauskite mygtuką **Prisijungti** Prisijungimas

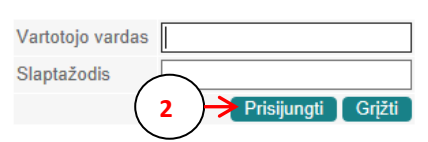

KTU darbuotojai ir studentai jungiasi KTU vieningos registracijos sistemos vartotoju (registracija). Kiti vartotojai jungiasi bibliotekos suteiktu identifikatoriumi.

**2**

*Pastaba:* KTU darbuotojai ir studentai jungiasi KTU vieningos registracijos sistemos vartotojo vardu ir slaptažodžiu.

**4)** Susiraskite norimą leidinį. Rezultatų sąraše spragtelėkite leidinio eilės numerį, *pvz*.: 3 <sup>4</sup>) arba stulpelyje **Saugojimo v., egz.** spragtelėkite dominančio leidinio saugojimo vietą (pvz., Informatikos fakulteto b-ka) **3 4**

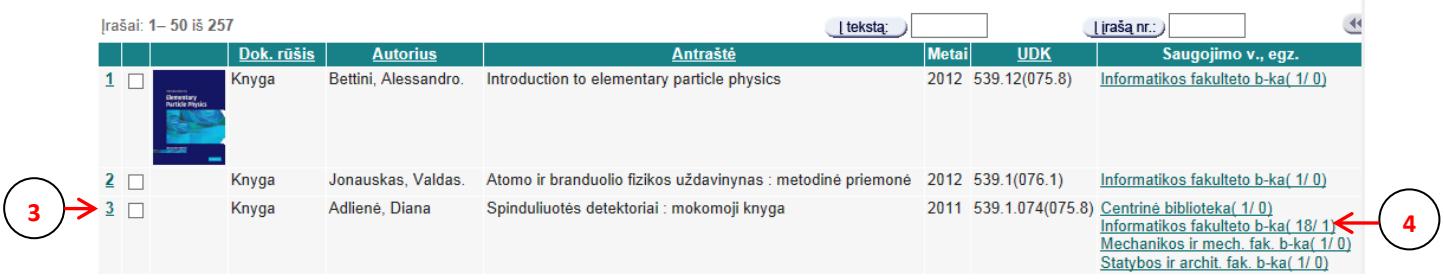

## **5)** Detalaus įrašo lange spragtelėkite **Egzemplioriai. Užsakyti 5**

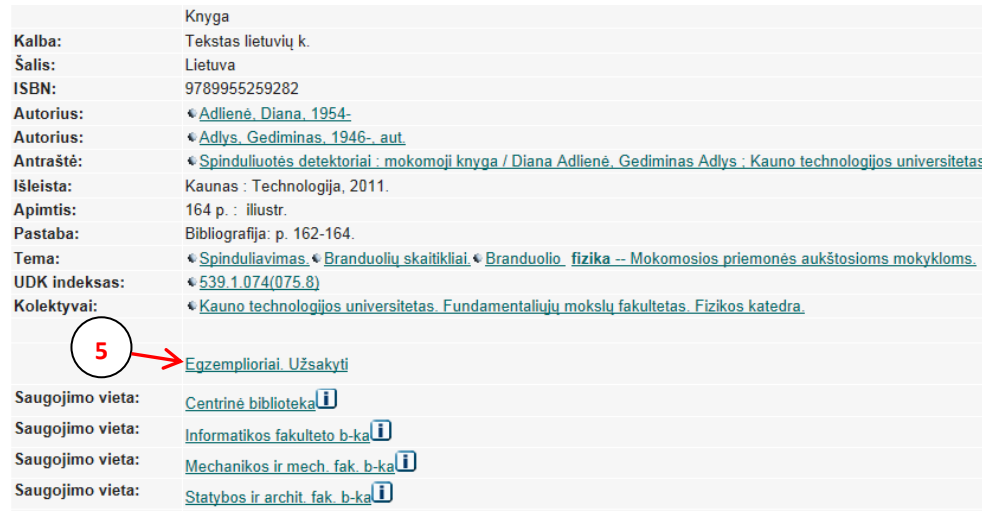

## **6)** Atsivėrusiame lange spragtelėkite nuorodą **Užsakyti 6**

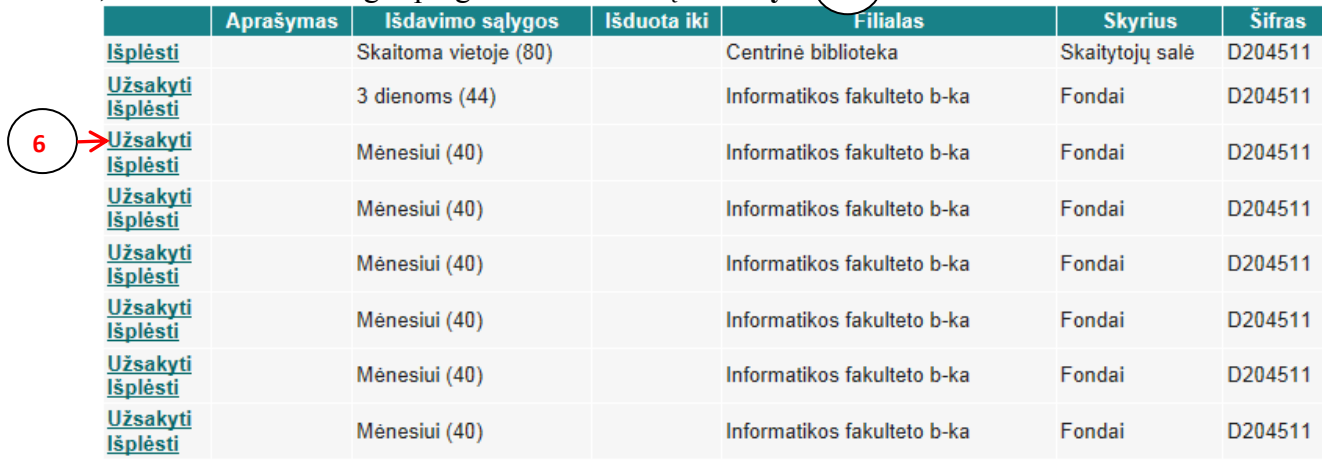

*Pastaba:* Jeigu stulpelyje **Išduota iki** įrašyta data – leidinys jau išduotas kitam skaitytojui. Užsisakę tokį leidinį, jį gausite tik tada, kai leidinį grąžins. Apie tai, kad galite atvykti pasiimti leidinį, pranešama elektroniniu paštu.

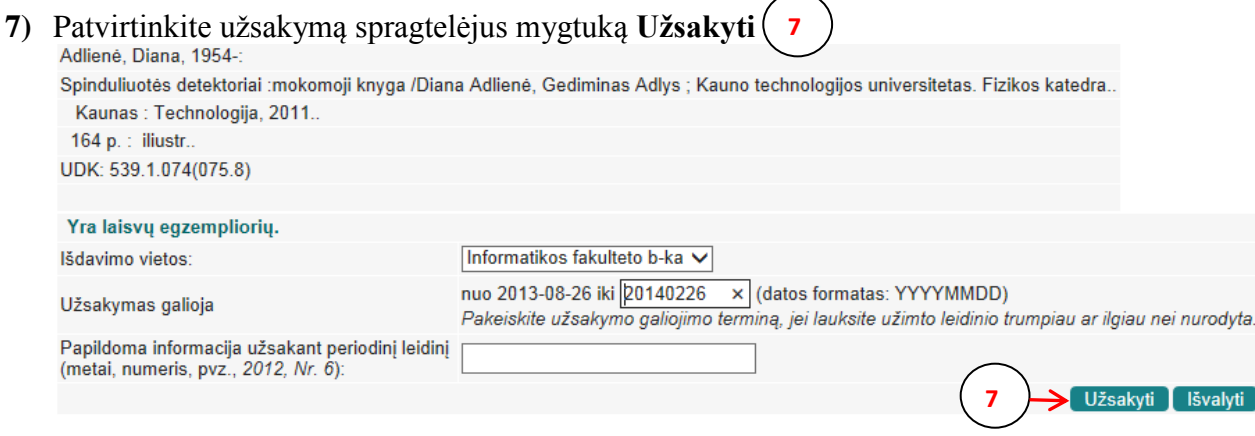

## *Pastaba:*

- 1. Užsakytus leidinius pasiimkite per 3 dienas, neatvykus Jūsų užsakymas panaikinamas.
- 2. Išduotus leidinius reikia grąžinti iki grąžinimo termino pabaigos. Už kiekvieną laiku negrąžintą leidinį skaičiuojami delspinigiai.